# TOTAL READER STUDENT TRAINING GUIDE WELCOME!

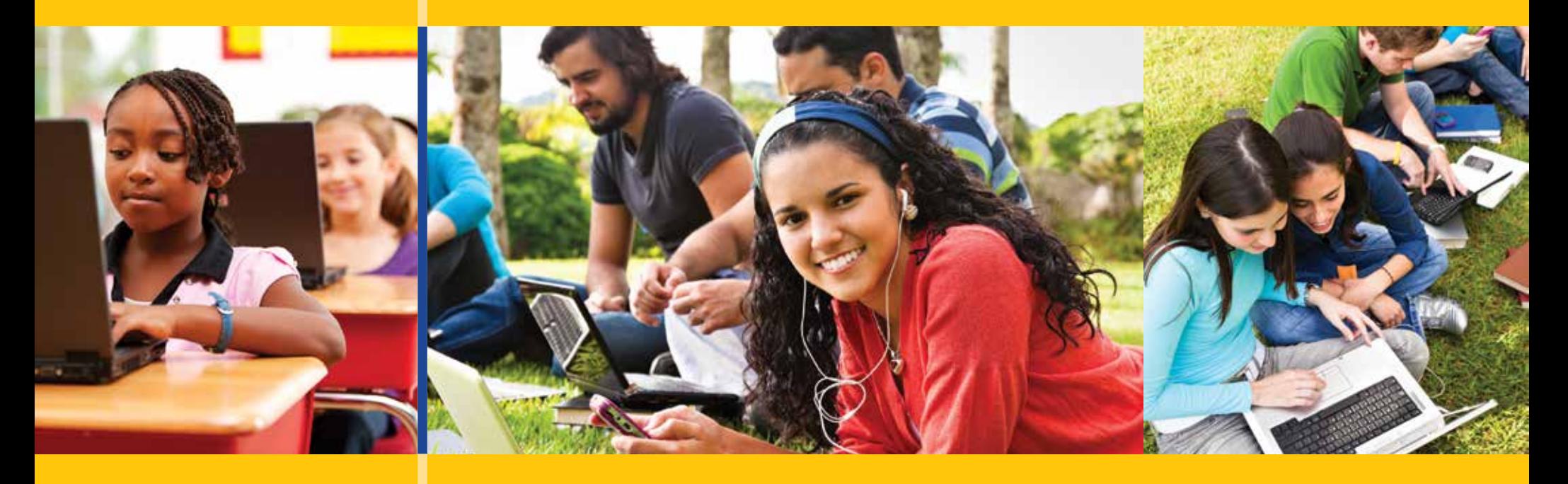

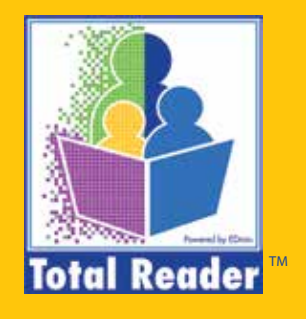

# HOW TO JOIN A GROUP **Topics Covered**

**Invitations Enter your code Make a connection** 

# **HOW TO JOIN A GROUP**

# $STFP 1:$

• Your teacher or parent will provide you with an invitation to join their group.

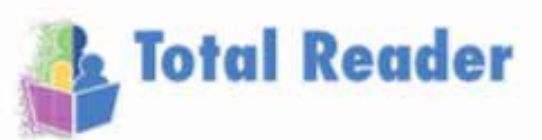

**Chris Reader** Ms. Scott's class

Hi! I will be using Total Reader to help track Lexile assessment.

Getting started is simple. Simply follow the below steps and away you go!

Student account code:

### B405A307F

#### Instructions:

- 1. Go to www.totalreader.com
- 2. Click the sign up button
- 3. Follow the account creation steps
- 4. When prompted, enter the above code

Already have a Total Reader account? Great! You can skip the sign up steps and enter the code on your Connections tab after logging in.

#### Parent account code:

### 0C7E2FDB4

#### Instructions:

- 1. Go to www.totalreader.com
- 2. Click the sign up button
- 3. Follow the account creation steps
- 4. When prompted, enter the above code

Already have a Total Reader account? Great! You can skip the sign up steps and enter the code on your My Groups tab after logging in.

Need help? Please visit Total Reader's video page for more help

Account support: www.totalreader.com/c/content/videos-guides

## STEP 2:

- If this is your first time using Total Reader, follow the account creation steps. If you already have an account, login. Once you are logged in, you can enter your code in two places:
- 1. The Got Code box in the upper right corner of your dashboard page.
- 2. By navigating to your My Connections page and entering the code there.

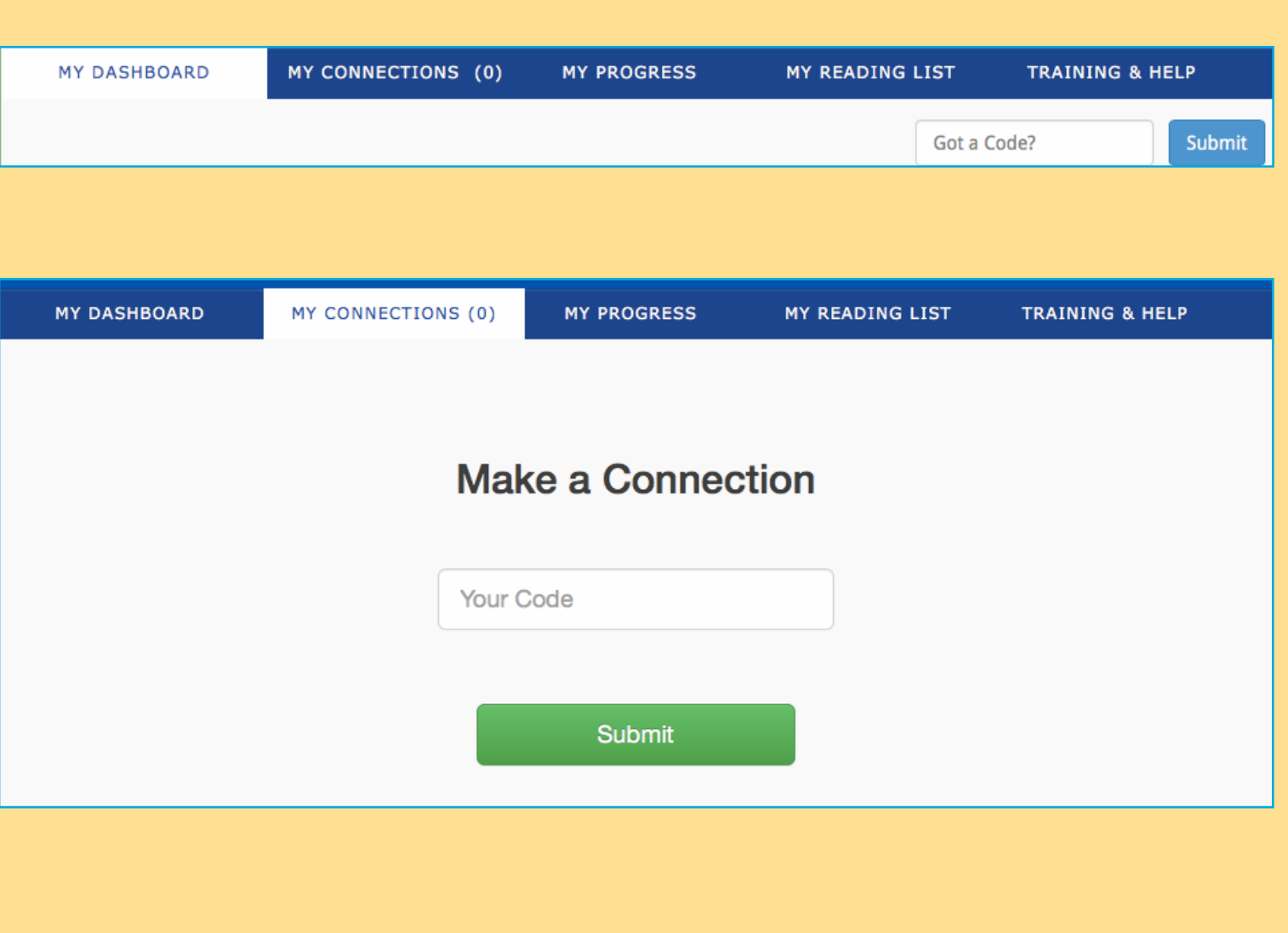

3

### STEP 3:

• After the connection has been verified, you will see it appear at the bottom of your My Connections page.

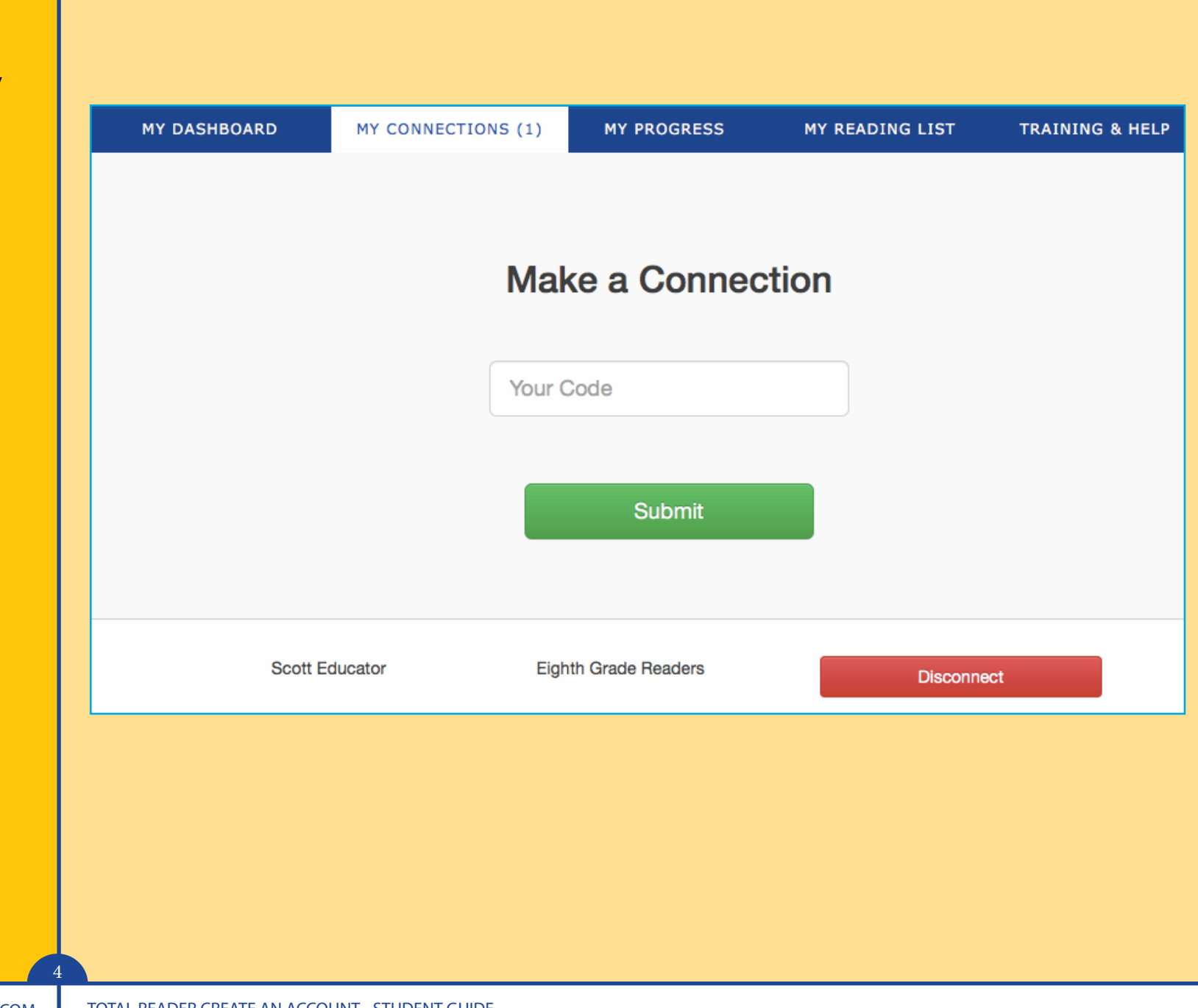

# ABOUT EDMIN<sup>®</sup> AND TOTAL READER™

EDmin, the parent company of Total Reader, has provided K-20 learning and accountability solutions for more than 20 years and now serves nearly 5 million users in all 50 states and the international market. EDmin is committed to providing affordable, complete solutions that educators can trust to accurately measure student progress and improve instruction.

Total Reader is an online reading assessment program that can quickly identify the correct reading level for each student and provide independent practice at that level, as well as track progress and match student reading level to books.

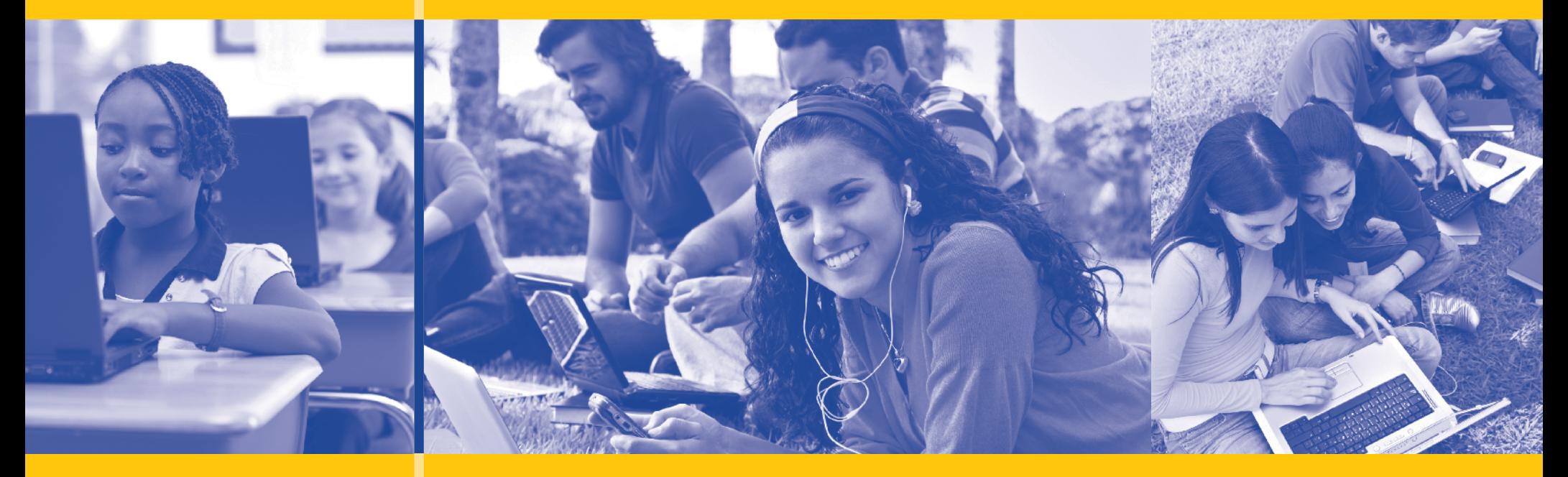

#### © 2016 EDmin

Published by EDmin for Educators, Parents and Students

Educators may copy these pages for use within their school or district without violating EDmin's copyright.

#### EDMIN

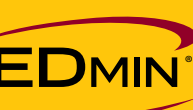

5471 Kearny Villa Road Suite 310 San Diego, CA 92123 toll free: (800) 748-6696 tel: (858) 712-9341 fax: (858) 712-9451 www.edmin.com

#### TOTAL READER

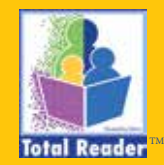

Customer Support & Product Inquiries tel: (877) 705-1084 e-mail: info@totalreader.com www.totalreader.com